# **ekscli Documentation**

*Release 0.1.0rc5*

**Charles Z**

**May 28, 2019**

## Contents:

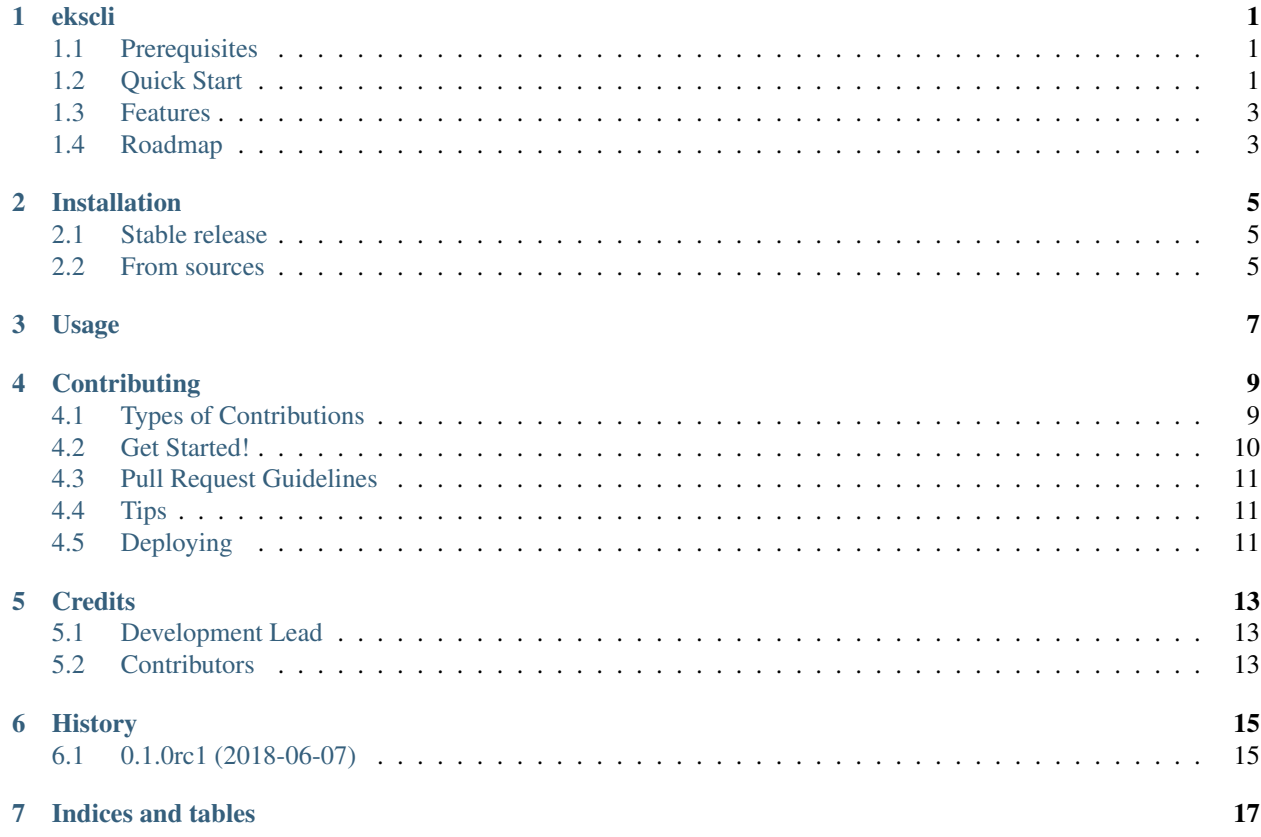

### ekscli

<span id="page-4-0"></span>A simple and flexible command-line tool for AWS EKS management

- Free software: MIT license
- Documentation: [https://ekscli.readthedocs.io.](https://ekscli.readthedocs.io)

## <span id="page-4-1"></span>**1.1 Prerequisites**

- Available AWS credentials (configured as [boto3\)](https://boto3.readthedocs.io/en/latest/guide/configuration.html)
- Heptio authenticator binary (Section To install heptio-authenticator-aws for Amazon EKS in [AWS EKS User Guide\)](https://docs.aws.amazon.com/eks/latest/userguide/getting-started.html#eks-prereqs)
- [Optional] kubectl (1.10 and later) for kubernetes cluster operations

## <span id="page-4-2"></span>**1.2 Quick Start**

#### **1.2.1 Installation**

As easy as the standard python way by using [pip.](https://pip.pypa.io/en/latest/)

\$ pip install ekscli

Optionally, after installation, command-completion can be achieved with:

```
$ eval "$(_EKS_COMPLETE=source eks)"
```
#### **1.2.2 Use ECKCLI**

Note: AWS fees will be charged in your account for the AWS resources created by ekscli.

The simplest way to create a cluster by running ekscli with almost everything default.

This will create an EKS cluster including the control plane (managed master by AWS), a node group and a kubectl configuration file (KUBECONFIG or \$HOME/.kube/config).

```
$ eks create cluster --name=dev
# EKS cluster name can be set as an environment variable
$ export EKS_CLUSTER_NAME=dev
$ eks create cluster
```
To create the EKS cluster's control plane (master) only:

\$ eks create cluster --name=dev --cp-only

To create the EKS cluster's control plane (master) with existing subnets of a VPC, a predefined IAM role, an existing EC2 KeyPair etc.:

```
$ eks create cluster --name=dev --cp-only \
  --subnets=subnet-1234567,subnet-abcdef1 \
 --cp-role eks-default-role \
 --region us-west-2 \
 --kubconfig ./dev.conf \
 --heptio-auth /tmp/heptio-auth-aws \
 --keyname dev \
 --node-sg-ingress port=22,cidr=10.0.0.0/8 \
 --tags Env=dev,Project=eks-poc
```
The simplest way to create a node group

\$ eks create node-group --name=dev --node-name=workers

To create a node group with more options

```
$ eks create node-group --name=dev --node-name=another \
 --node-role=eks-worker-s3 \
 --node-subnets=subnet-1234567 \
 --node-min=1 \
 --node-max=10
 --node-sg-ingress port=22,cidr=10.0.0.0/8 \
 --node-sg-ingress protocol=tcp,from=8080,to=8088,cidr=0.0.0.0/0 \
 --region us-west-2 \
  --kubconfig ./dev.conf \
 --heptio-auth /tmp/heptio-auth-aws \
 --keyname dev \
  --tags Env=dev, Project=eks-poc
```
To help bootstrapping kubelet agent

```
# on EC2 worker instances, after copying kubelet, cni, heptio-aws-authenticator
˓→executables
$ eks bootstrap -o node-labels=gpu=enable,role=node \
 -o feature-gates=RotateKubeletServerCertificate=true,CRIContainerLogRotation=true
$ systemctl daemon-reload
$ systemctl enable kubelet.service
```
To display files created by ekscli boostrap locally rather than on EC2 instances

```
# on local machine
$ eks bootstrap --dry-run -n poc -r us-east-1 -m 32 -i 127.0.0.1 \
 -o node-labels=gpu=enable,role=node \
 -o feature-gates=RotateKubeletServerCertificate=true,CRIContainerLogRotation=true
```
To use ekscli boostrap as oneshot systemd unit

```
[Unit]
Description=Configures Kubelet for EKS worker nodes
Before=kubelet.service
[Service]
Type=oneshot
ExecStart=/usr/local/bin/ekscli bootstrap
RemainAfterExit=true
[Install]
WantedBy=multi-user.target
```
### <span id="page-6-0"></span>**1.3 Features**

- Simple and concise command line interface
- Flexible configuration
- Plain vanilla EKS cluster without unrequired resources running Kubernetes clusters
- EKS resources managed by AWS [CloudFormation](https://aws.amazon.com/cloudformation/)
- Command line auto-completion supported for Bash and Zsh
- Prepare necessary configuration for kubelet with self cluster discovery and additional options on worker nodes

### <span id="page-6-1"></span>**1.4 Roadmap**

- Output cluster information to different formats: yaml, json
- Update the cluster and node groups
- Create from templatable configuration files

## Installation

### <span id="page-8-1"></span><span id="page-8-0"></span>**2.1 Stable release**

To install ekscli, run this command in your terminal:

**\$** pip install ekscli

This is the preferred method to install ekscli, as it will always install the most recent stable release.

If you don't have [pip](https://pip.pypa.io) installed, this [Python installation guide](http://docs.python-guide.org/en/latest/starting/installation/) can guide you through the process.

### <span id="page-8-2"></span>**2.2 From sources**

The sources for ekscli can be downloaded from the [Github repo.](https://github.com/cakab/ekscli)

You can either clone the public repository:

**\$** git clone git://github.com/cakab/ekscli

Or download the [tarball:](https://github.com/cakab/ekscli/tarball/master)

**\$** curl -OL https://github.com/cakab/ekscli/tarball/master

Once you have a copy of the source, you can install it with:

```
$ python setup.py install
```
Usage

<span id="page-10-0"></span>To use ekscli in a project:

**import ekscli**

## **Contributing**

<span id="page-12-0"></span>Contributions are welcome, and they are greatly appreciated! Every little bit helps, and credit will always be given. You can contribute in many ways:

## <span id="page-12-1"></span>**4.1 Types of Contributions**

#### **4.1.1 Report Bugs**

Report bugs at [https://github.com/cakab/ekscli/issues.](https://github.com/cakab/ekscli/issues)

If you are reporting a bug, please include:

- Your operating system name and version.
- Any details about your local setup that might be helpful in troubleshooting.
- Detailed steps to reproduce the bug.

#### **4.1.2 Fix Bugs**

Look through the GitHub issues for bugs. Anything tagged with "bug" and "help wanted" is open to whoever wants to implement it.

#### **4.1.3 Implement Features**

Look through the GitHub issues for features. Anything tagged with "enhancement" and "help wanted" is open to whoever wants to implement it.

#### **4.1.4 Write Documentation**

ekscli could always use more documentation, whether as part of the official ekscli docs, in docstrings, or even on the web in blog posts, articles, and such.

#### **4.1.5 Submit Feedback**

The best way to send feedback is to file an issue at [https://github.com/cakab/ekscli/issues.](https://github.com/cakab/ekscli/issues)

If you are proposing a feature:

- Explain in detail how it would work.
- Keep the scope as narrow as possible, to make it easier to implement.
- Remember that this is a volunteer-driven project, and that contributions are welcome :)

### <span id="page-13-0"></span>**4.2 Get Started!**

Ready to contribute? Here's how to set up *ekscli* for local development.

- 1. Fork the *ekscli* repo on GitHub.
- 2. Clone your fork locally:

\$ git clone git@github.com:your\_name\_here/ekscli.git

3. Install your local copy into a virtualenv. Assuming you have virtualenvwrapper installed, this is how you set up your fork for local development:

```
$ mkvirtualenv ekscli
$ cd ekscli/
$ python setup.py develop
```
4. Create a branch for local development:

\$ git checkout -b name-of-your-bugfix-or-feature

Now you can make your changes locally.

5. When you're done making changes, check that your changes pass tests, including testing other Python versions with tox:

```
$ python setup.py py.test
$ tox
```
To get flake8 and tox, just pip install them into your virtualenv.

6. Commit your changes and push your branch to GitHub:

```
$ git add .
$ git commit -m "Your detailed description of your changes."
$ git push origin name-of-your-bugfix-or-feature
```
7. Submit a pull request through the GitHub website.

## <span id="page-14-0"></span>**4.3 Pull Request Guidelines**

Before you submit a pull request, check that it meets these guidelines:

- 1. The pull request should include tests.
- 2. If the pull request adds functionality, the docs should be updated. Put your new functionality into a function with a docstring, and add the feature to the list in README.rst.
- 3. The pull request should work for Python 2.7, 3.4, 3.5 and 3.6, and for PyPy. Check [https://travis-ci.org/cakab/](https://travis-ci.org/cakab/ekscli/pull_requests) [ekscli/pull\\_requests](https://travis-ci.org/cakab/ekscli/pull_requests) and make sure that the tests pass for all supported Python versions.

## <span id="page-14-1"></span>**4.4 Tips**

To run a subset of tests:

```
$ py.test tests.test_ekscli
```
## <span id="page-14-2"></span>**4.5 Deploying**

A reminder for the maintainers on how to deploy. Make sure all your changes are committed (including an entry in HISTORY.rst). Then run:

```
$ bumpversion patch # possible: major / minor / patch
$ git push
$ git push --tags
```
Travis will then deploy to PyPI if tests pass.

## **Credits**

## <span id="page-16-1"></span><span id="page-16-0"></span>**5.1 Development Lead**

• Charles Z [<charles.cakab@gmail.com>](mailto:charles.cakab@gmail.com)

## <span id="page-16-2"></span>**5.2 Contributors**

None yet. Why not be the first?

## History

## <span id="page-18-1"></span><span id="page-18-0"></span>**6.1 0.1.0rc1 (2018-06-07)**

• First release on PyPI.

Indices and tables

- <span id="page-20-0"></span>• genindex
- modindex
- search